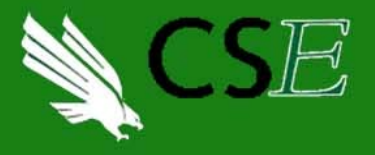

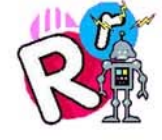

# UNT Robocamp

# SumoBot Instruction Manual

2015 University of North Texas | Computer Science & Engineering

### **Table of Contents**

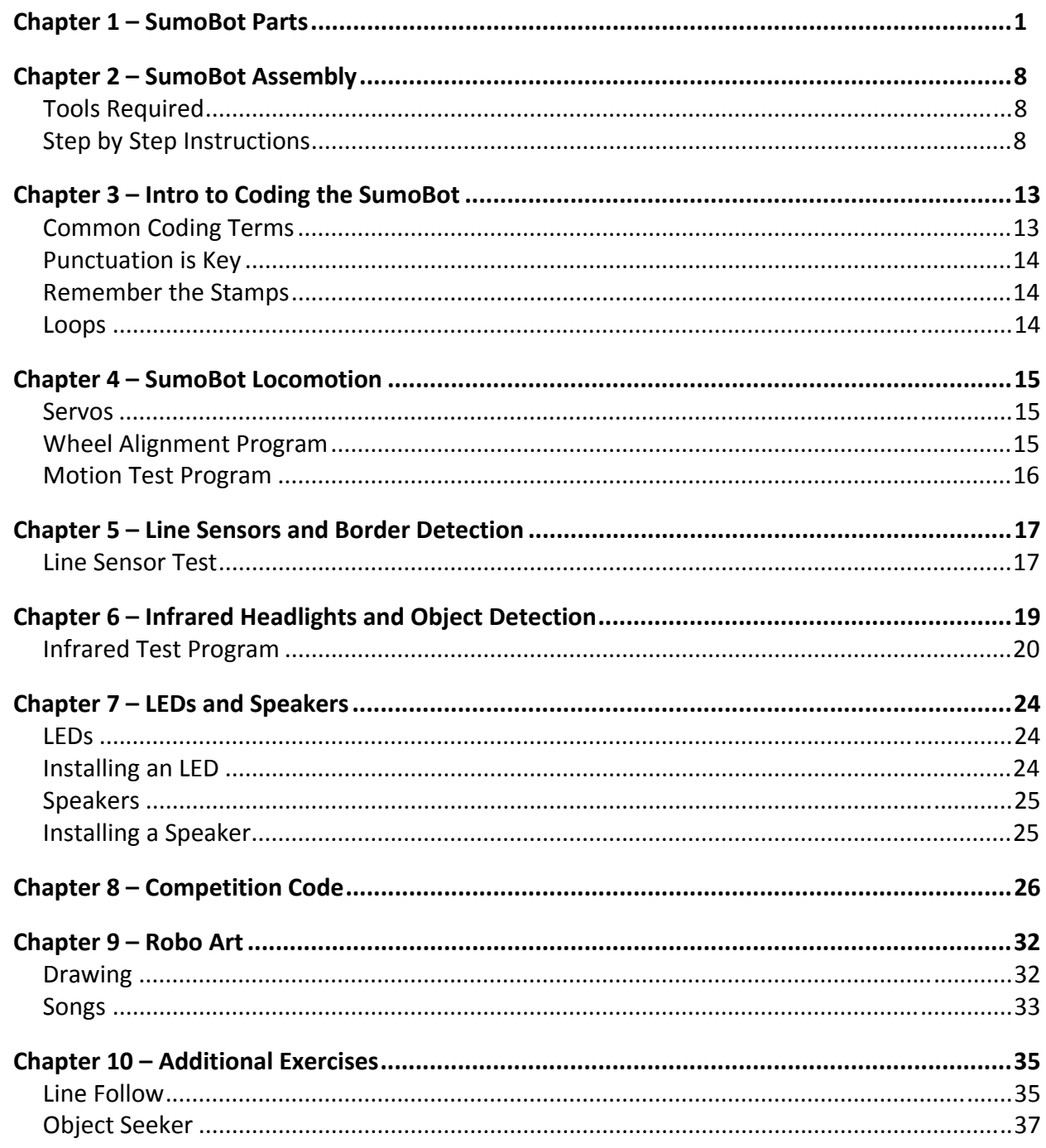

Here is an overview of all the parts included in each SumoBot kit. Please take a moment to make sure you have all the right parts to build your SumoBot. You can also refer to this chapter when you are not sure which part the assembly instructions are talking about.

- a) Sumo circuit board **SumoBot®**  $\circ$ 묘  $\odot \frac{2002}{2002}$
- b) (2) Servos

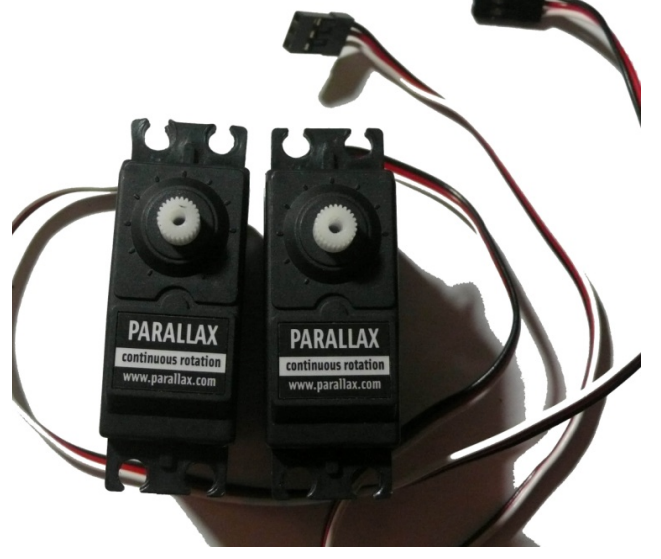

c) (2) Servo extension cables

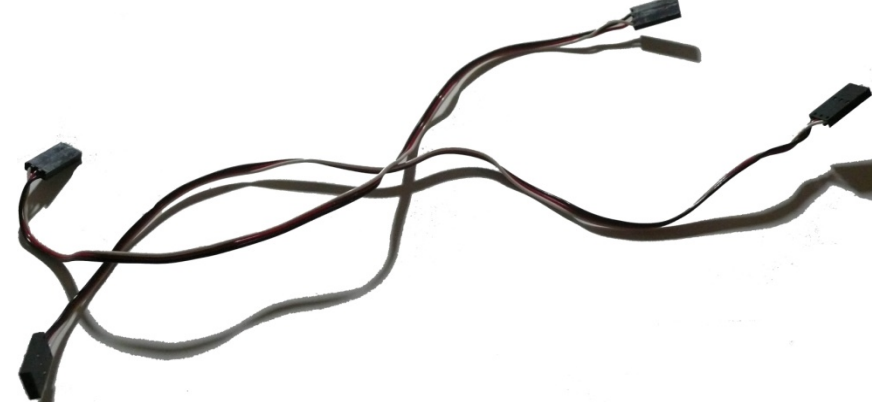

d) (2) QTI circuit boards

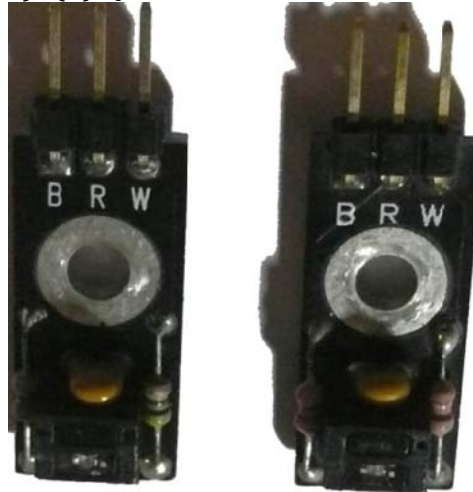

e) (2) Wheels

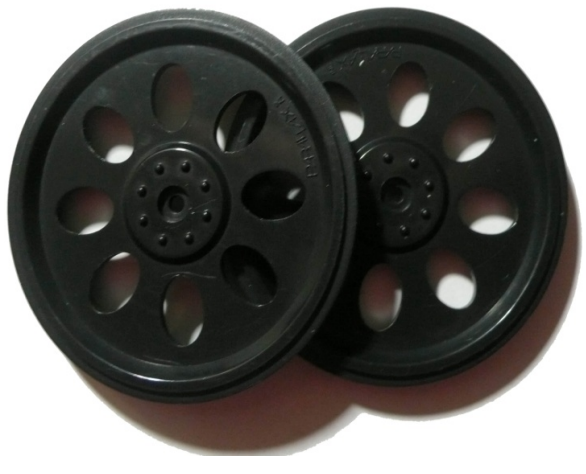

# f) (2) Rubber bands g) Battery holder

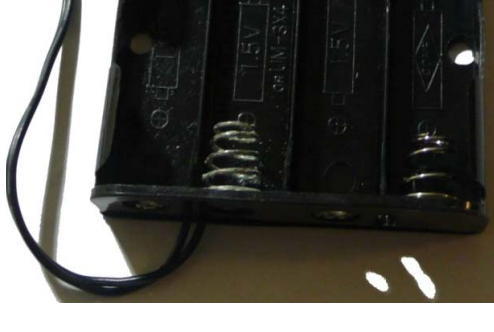

h) Sumo chassis

i) Sumo front scoop

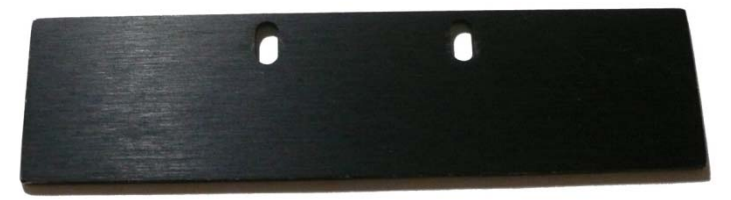

j) (12) 3/8" 4/40 pan head machine screws

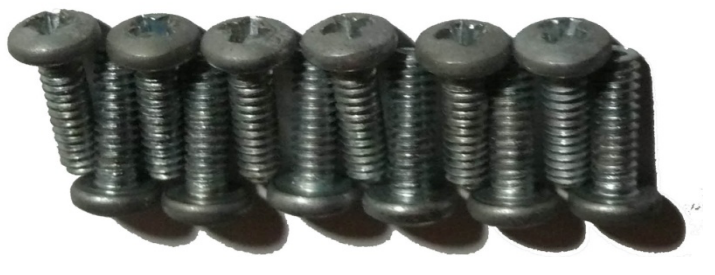

k) (2) 3/8" 4/40 flathead screws

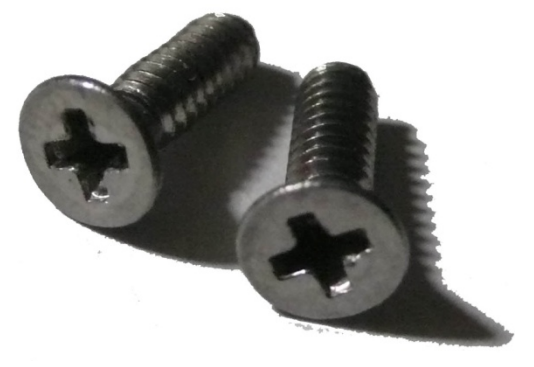

l) (12) 4/40 nut

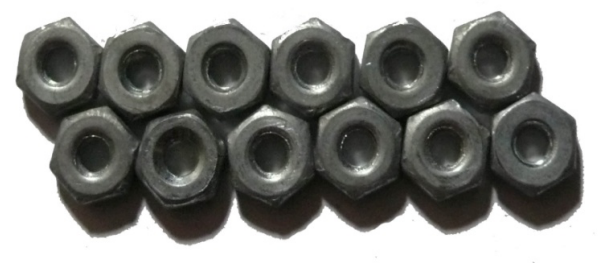

m) (2) 1" 4/40 pan head machine screws

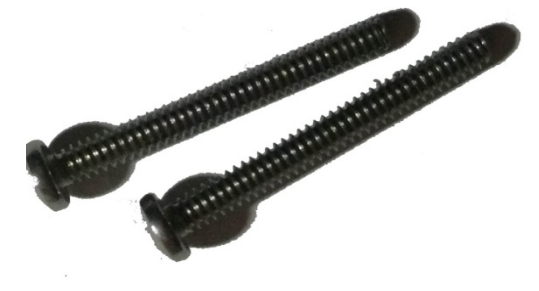

n) (4) 1/4" 4/40 pan head machine screws

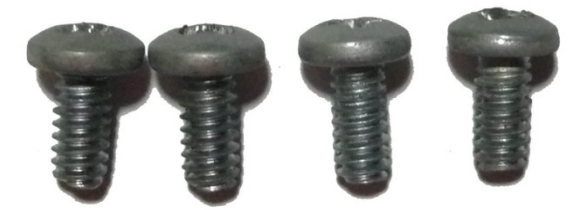

o) (2) Nylon washers

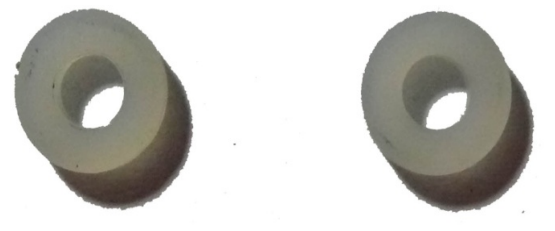

p) (2) 1.25" 4/40 standoffs

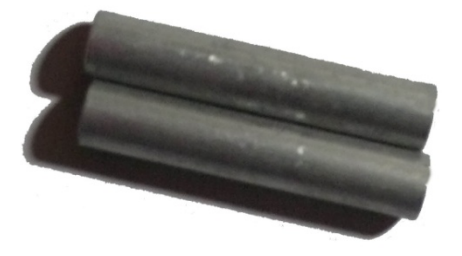

q) (4) 1/4" round 5/8" 4/40 standoffs

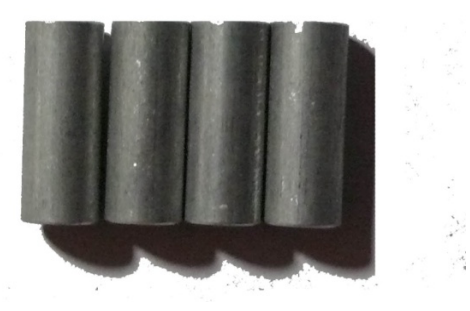

r) (2) Infrared LEDs with shield covers

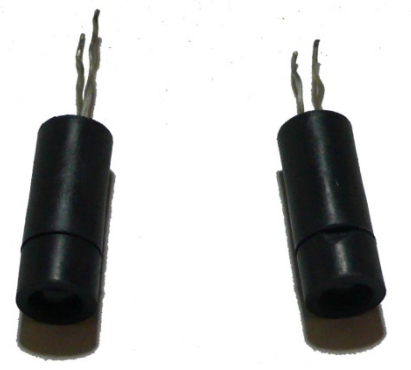

s) (2) Infrared receivers

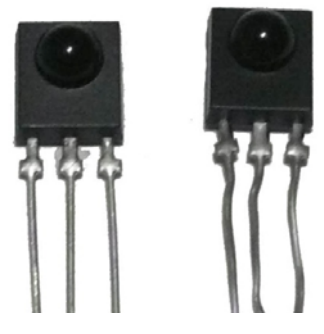

t) 470 ohm resistor

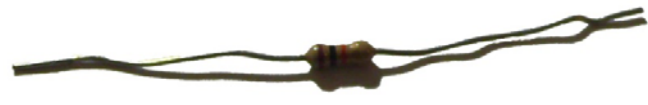

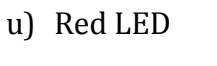

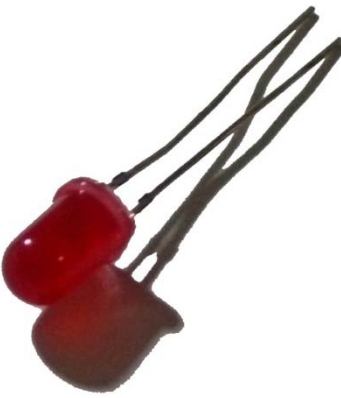

v) (2) Jumper wires

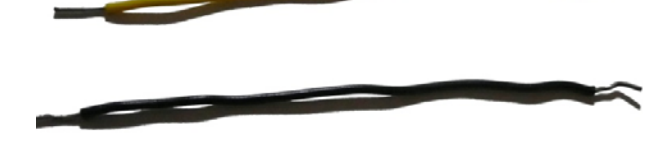

w) Speaker attachment

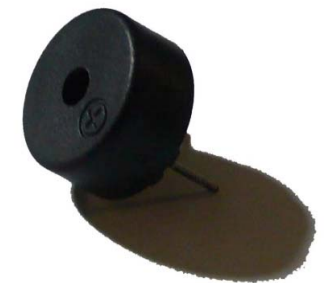

## **SumoBot Assembly Chapter 2**

First things first, let's build your SumoBot. Remember that robotics, even on a small scale, is a serious endeavor and shouldn't be taken lightly. Patience is a virtue. Take the time to follow the construction steps carefully and you'll have your SumoBot running in no time.

#### **Tools Required**

All you will need for your robot is a screwdriver that a counselor will give you with your robot parts. All the parts needed for each step are listed below.

#### **Step #1 – Install the Battery Box**

- Battery box
- (2) 4/40 3/8" flat‐head countersunk machine screws
- $(2)$  4/40 nuts
- SumoBot frame

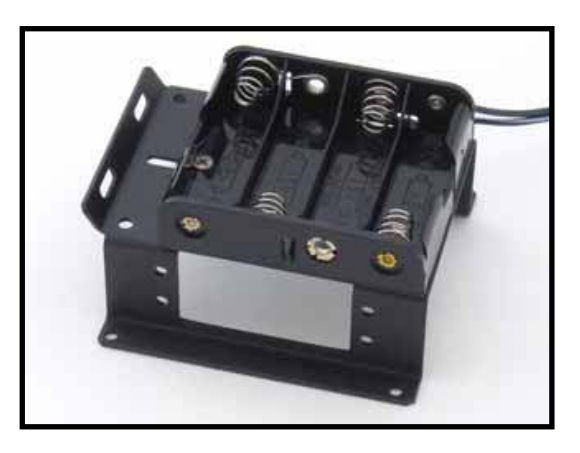

#### **Step #2 – Install the Servo Motors**

- (2) Parallax servos
- $(8)$  4/40 3/8" pan-head machine screws
- $(8)$  4/40 nuts
- SumoBot frame

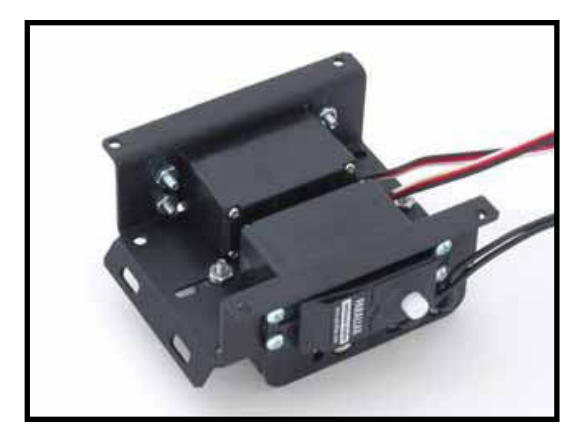

#### **Step #3 – Intall the Rear SumoBot PCB Standoffs**

- $\bullet$  (2)  $5/8$ " round standoffs
- $(2)$  4/40 3/8" pan-head machine screws
- SumoBot frame

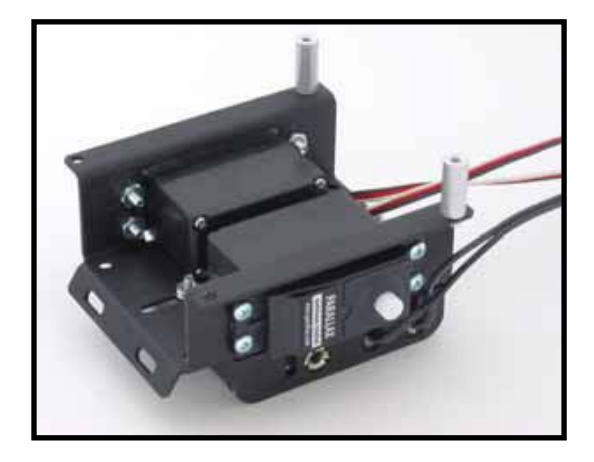

#### **Step #4 – Install the Front SumoBot PCB Standoffs**

- $\bullet$  (2)  $5/8$ " round standoffs
- $\bullet$  (2) 4/40 1" pan-head screws
- SumoBot PCB

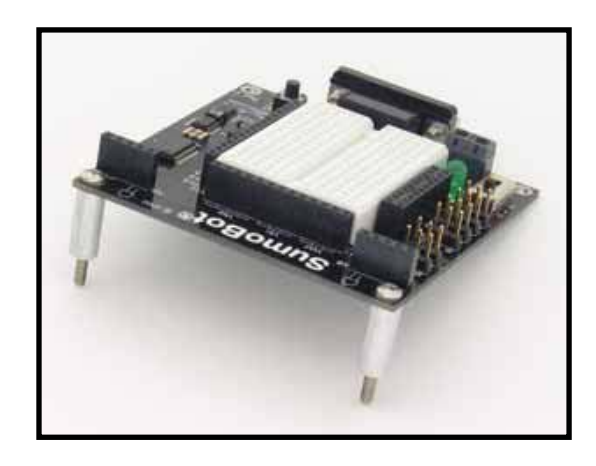

#### **Step #5 – Mount the PCB**

- SumoBot PCB
- $(2)$  4/40 3/8" pan-head machine screws
- $(2)$  1-1/4" round stand-offs
- (2) Nylon washers
- SumoBot frame

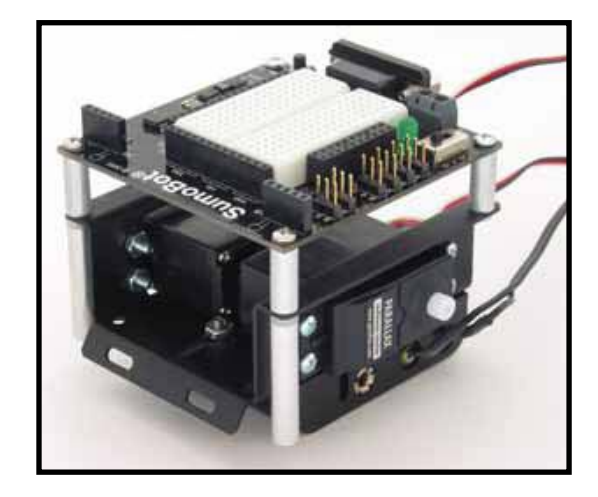

#### **Step #6 – Prepare the Wheels**

- (2) SumoBot wheels
- (2) SumoBot rubber tires

*NOTE: If you can't get the rubber bands on the tires, feel free to ask a camp counselor.*

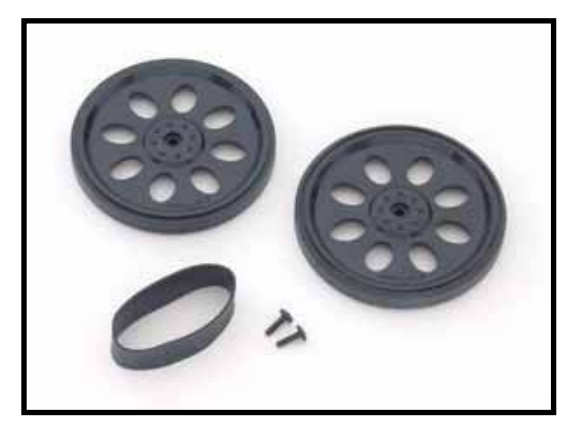

#### **Step #7 – Mount the Wheels**

- (2) Prepared wheels
- (2) Black servo‐horn screws
- SumoBot frame

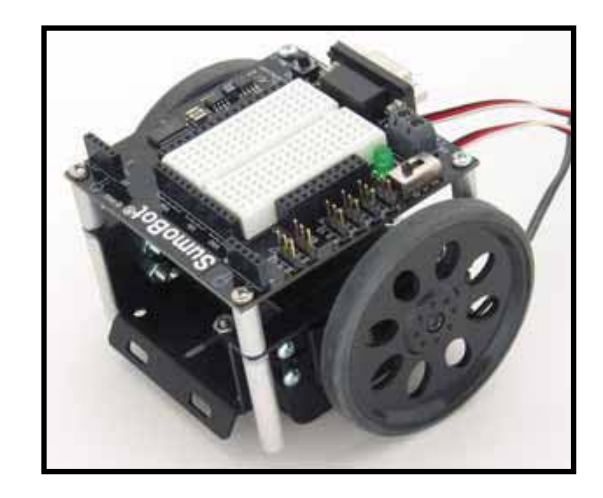

#### **Step #8 – Mount the Scoop**

- SumoBot scoop
- $\bullet$  (2) 4/40 1/4" pan-head machine screws
- $(2)$  4/40 nuts
- SumoBot frame

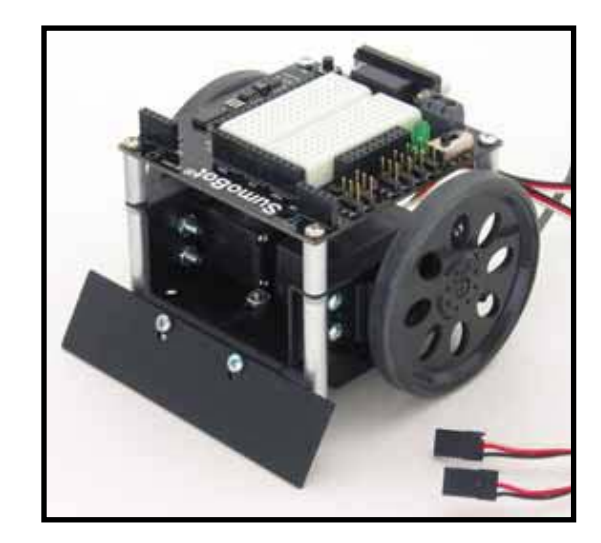

#### **Step #9 – Install Line Sensor Wires**

- $\bullet$  (2) 10" 3-pin extension cables
- SumoBot frame

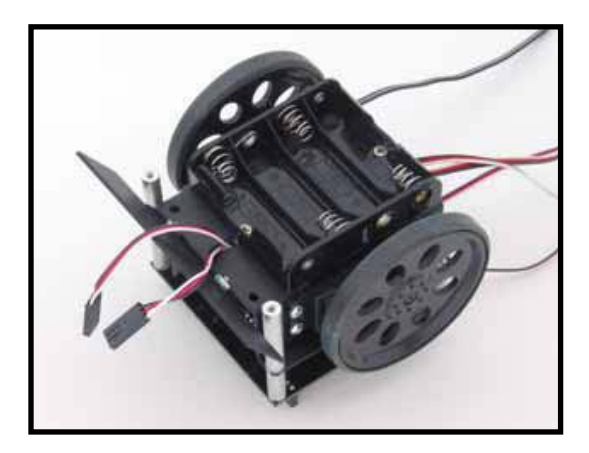

#### **Step #10 – Install the QTI Line Sensors**

- (2) QTI line sensors
- $(2)$  4/40 1/4" pan-head machine screws
- SumoBot frame

*NOTE: When you connect the wires, make sure the pins are oriented so that the Black wire goes into the pin labeled "B". If not done right, your line sensors will not work correctly.*

#### **Step #11 – Make the Connections**

Plug into the servo motors and QTI sensors into the SumoBot PCB connectors as indicated below:

X7 = Left Servo Motor X6= Right Servo Motor X5 – Left QTI Line Sensor X4 = Right QTI Line Sensor

Connect the battery pack wires to the SumoBot PCB connector X1. The battery pack's white-striped lead connects to the + terminal

*NOTE: When plugging in your wires, make sure that you plug in the black wire to the pin that has a "B" above it; your robot won't work right if you don't do this correctly.*

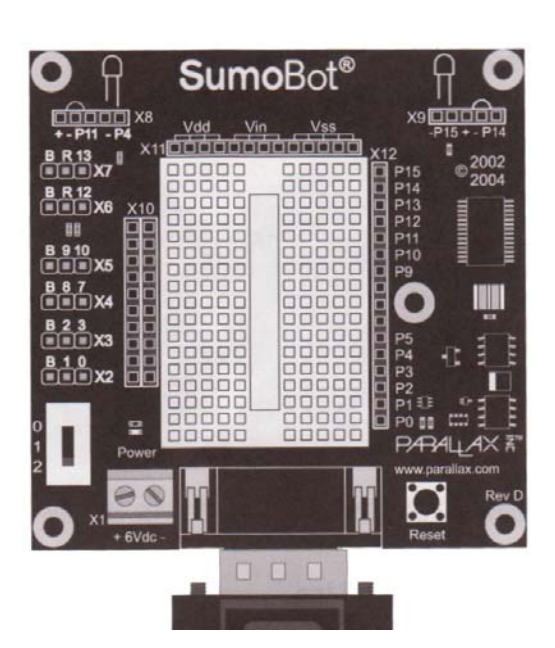

#### **Step #12 – Power the SumoBot**

The SumoBot PCB has a three‐position power switch. The state of each position is shown below. The threeposition switch has a middle position that powers the entire circuit except the servos.

Position 0 – No Power Position 1 – Power PCB Position 2 – Power PCB and Servos

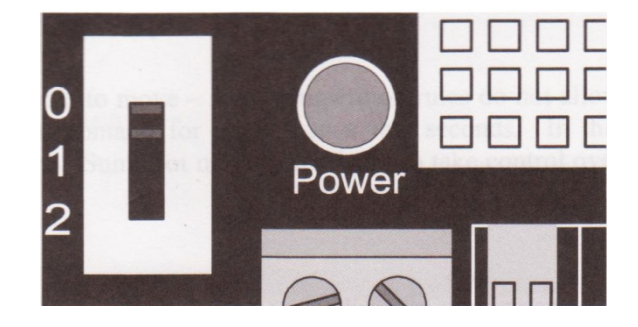

# **Intro to Coding the SumoBot Chapter 3**

When you get to writing a program for your SumoBot, you will find that things are a lot easier if you follow the proper rules and syntax to make your program run. This section will go over some simple rules and terms on programming your SumoBot correctly.

#### **Common Coding Terms**

**DEBUG** – DEBUG is a method of writing output to the debug console in the BASIC Stamp Editor. It can output variables to show their values, or text inside sets of quotation marks "like this". You will see plenty of examples of how to use this command in the following programs.

**Definitions** ‐ These are usually put at the beginning of your program to define names to parts of your SumoBot, or variables to perform other talks in your program, such as counting. If one of these is forgotten or mistyped, the program will create an error. In the chapters ahead, you will see the definitions split up into three sections for easy recognition: I/O Definitions, Constants, and Variables. **I/O Definitions** define a PIN number location of a part of your SumoBot to a name. **Constants** are assigned numbers that can be used instead of writing a number out in the program. It may seem like a waste of time, but it makes your code easier to read when you are trying to debug something. **Variables** are like constants but their number can be changed in the program dynamically, such as a counter.

**END** ‐ You always need this at the end of your programs, but before the subroutines. The function of this is quite obvious, END tells the program when it is done.

**Equals (=)** ‐ Equal signs can be used in two very different ways: as an assignment or as a conditional check. An equal sign is used as a conditional check only when it is used inside of an if/then block statement. You can check if a variable is equal to a constant value or another variable (ex: if(  $bob = 16$ ) then... or if(  $bob = driving$  age ) then...). When the equal sign is used not used in an if/then block, it is used as an assignment. This means that you are storing a value into a variable (ex: life = 42).

**GOTO** – GOTO jumps to a part of the code defined by a name followed by a colon (*like\_so: )*. These are often used for subroutines.

**PAUSE** – PAUSE is a command to stop your program for an specific amount of time assigned in milliseconds. For example, PAUSE 1000 would pause for one second.

**PULSOUT** – PULSOUT is a command to run the servo motors. This command is followed by a pin number, then a pulse amount for it to use. These amounts will be further elaborated in the following chapters.

**Stamp Definition** – These two lines at the top of every program indicate which coding terms and the program will use. These definitions go at the beginning of your program before anything else. Without these, your code won't be able to get interpreted by the Stamp editor.

#### **Punctuation is Key**

When programming in any programming language, it is very important to write your code exactly as it is shown, comments not included, or else you will get errors and your program will not run. So when you write your code, pay attention to every capitalization, every space, every comma, don't leave anything out that isn't a comment. Please see the following examples:

*'LMotor PIN 13'* is not the same as *'lmotor pin 13' 'Reset: '* is not the same as *'Reset; '*

#### **Remember the Stamps**

If you do not have these two statements at the beginning of your program, your code will not run:

*' {\$STAMP BS2} ' {\$PBASIC 2.5}*

If you have any questions or issues with your programs, feel free to ask one of the counselors for help.

#### **Loops**

DO Loops constantly repeat whatever is inside the loop without stopping; however, you could stop these by making a condition to jump into another part of your code. DO Loops begin by writing DO, and end by writing LOOP.

Example:

DO

LOOP

```
DEBUG "Stop hitting yourself!", CLREOL 
 PAUSE 1000
```
FOR Loops are like DO Loops, except that they repeat the inside of their loops according to a set amount of times that you assign to an integer range. FOR Loops begin by starting with FOR, and ending the loop with NEXT.

Example:

```
DEBUG "I can count this high!", CLREOL 
FOR count = 1 TO 25
     DEBUG VAR count, CLREOL 
     PAUSE 1000 
NEXT
```
The first thing we want our SumoBots to do is to move. We will be using two Parallax Continuous Rotation servo motors.

#### **Servos**

When both motors are moving in the same direction, the SumoBot will move in that direction. When the SumoBot servo motors turn in different directions, the SumoBot will rotate. The rate of movement is determined by each motor's speed. The BASIC Stamp 2's PULSOUT command sends a pulse to the servo motor instructing it to move. The length of the pulse sent determines which direction and how fast the motor moves. We will be using three different PULSOUT numbers for all of our motor speeds:

- 650 makes the assigned servo go in reverse
- 750 puts the assigned servo in neutral
- 850 makes the assigned servo go forward

After sending the pulse, the servo expects a pause of about 20 milliseconds before the next pulse is sent, hence the PAUSE 20 command you will see in the short wheel alignment program below.

#### **Wheel Alignment Program**

To make sure your SumoBot moves correctly, we need to make sure the servo motors are centered. Open up the BASIC Stamp Editor and write the following program that will be used to align the SumoBot motors:

```
' SumoBot_2.1_Motor_Align.BS2 
' {$STAMP BS2} 
' {$PBASIC 2.5} 
' -----{I/O Definitions}------------------------------------- 
LMotor PIN 13<br>RMotor PIN 12
RMotor PIN 12 ' right servo motor
' -----{Constants}-----------------------
LStop CON 750 ' left motor stop 
RStop CON 750 ' right motor stop
' -----{Initialization}-------------------------------------- 
Reset: \overline{ } initialize motor outputs
 LOW LMotor
    LOW RMotor 
' -----{Program Code}---------------------------------------- 
Main: 
     DO 
         PULSOUT LMotor, LStop ' stop left
```

```
PULSOUT RMotor, RStop ' stop right 
     PAUSE 20 
 LOOP
```
#### **END**

Move the SumoBot power switch to position 1, and then download the code using the Run command from the Run menu, or by pressing the  $\triangleright$  button on the toolbar. As soon as the program is downloaded, disconnect the SumoBot from the computer and switch it into position 2. If either motor turns, use your small screwdriver and adjust the centering potentiometer (Figure 2.1) until the motor stops.

Don't worry how the program works right now; that will become clear in due time.

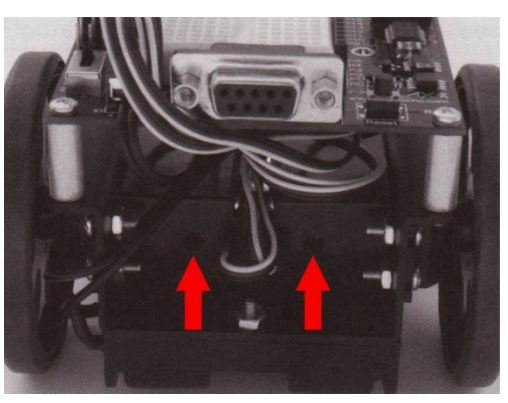

**Figure 2.1**

#### **SumoBot Motion Test**

With the motors aligned, we can now make a program to get your SumoBot moving and show you how the servos work when properly aligned. Write the following program into your BASIC Stamp Editor and download it to your SumoBot:

```
SumoBot_2.2_Motor_Test.BS2
 \{ \texttt{SSTAMP BS2} \}' {$PBASIC 2.5} 
' -----{I/O Definitions}------------------------------------- 
LMotor PIN 13 Y left servo motor
RMotor PIN 12 ' right servo motor
' -----{Constants}------------------------------------------- 
LFwd CON 850 ' left motor fwd 
LStop CON 750 ' left motor stop
LRev CON 650 ' left motor reverse
RFwd CON 650 ' right motor fwd 
RStop CON 750 ' right motor stop
RStop CON 750 (CON 250 ) right motor stop<br>RRev CON 850 (CON 250 ) right motor reverse
' -----{Variables}------------------------------------------- 
pulses VAR Byte ' servo pulses counter
' -----{Initialization}-------------------------------------- 
Reset: \blacksquare LOW LMotor 
    LOW RMotor 
   PAUSE 2000 b pauses for 2 seconds
' -----{Program Code}---------------------------------------- 
Main: 
    FOR pulses = 1 TO 65 ' move fwd
```
PULSOUT LMotor, LFwd PULSOUT RMotor, RFwd PAUSE 20 NEXT FOR pulses = 1 TO 30 v pivot on left wheel PULSOUT LMotor, LStop PULSOUT RMotor, RFwd PAUSE 20 NEXT FOR pulses = 1 TO 60 v pivot 180 on right wheel PULSOUT LMotor, LFwd PULSOUT RMotor, RStop PAUSE 20 NEXT FOR pulses = 1 TO 55 ' spin clockwise PULSOUT LMotor, LFwd PULSOUT RMotor, RRev PAUSE 20 NEXT FOR pulses = 1 TO 55 (1) Y spin counterclockwise PULSOUT LMotor, LRev PULSOUT RMotor, RFwd PAUSE 20 NEXT FOR pulses = 1 TO 65 W move reverse PULSOUT LMotor, LRev PULSOUT RMotor, RRev PAUSE 20 NEXT Hold\_Position: DO PULSOUT LMotor, LStop PULSOUT RMotor, RStop PAUSE 20 LOOP END

After the program is downloaded, remove the cable from the SumoBot and flip the switch to position 2 on your SumoBot. This program will run the robot though all of the key motions it can perform and then stops. Be sure to switch it to position 0 (off) when it is

finished. If it doesn't move at all, you may have set the power to position 1 or it didn't have the program uploaded onto it properly. If you are having trouble, flag down a counselor.

Now that we have the SumoBot moving, the next task is to program the line sensors, called QTIs, to scan the playing surface so that it doesn't drive itself out of the ring. The QTI uses a reflective infrared sensor to allow the SumoBot to scan for the ring's border.

#### **Line Sensor Test**

We need to make a program to test our line sensors. This program shows output from the SumoBot that will display the changes in the values for the infrared sensors. These values will determine if the SumoBot is about to be out of the ring, and will attempt to fix this if it happens in your competition program. Write and run this program to test and evaluate the QTI sensors:

```
' SumoBot_3.1_Line_Sensor_Test.BS2 
' {$STAMP BS2} 
' {$PBASIC 2.5} 
' -----{I/O Definitions}------------------------------------- 
LLinePwr PIN 10 ' left line sensor power
LLineIn PIN 9 ' left line sensor input
RLinePwr PIN 7 ' right line sensor power 
LLineIn PIN 9<br>
RLinePwr PIN 7 ' left line sensor input<br>
RLineIn PIN 8 ' right line sensor input<br>
' right line sensor input
 ' -----{Variables}------------------------------------------- 
lLine VAR Word ' left sensor raw reading 
rLine VAR Word ' right sensor raw reading 
  ' -----{Program Code}---------------------------------------- 
Main: 
     DO 
      GOSUB Read_Left 
     GOSUB Read_Right 
     DEBUG HOME, 
          "Left ", TAB, "Right", CR, 
         "-----", TAB, "-----", CR, 
         DEC lLine, CLREOL, TAB, DEC rLine, CLREOL 
     PAUSE 100 
     LOOP 
     END 
' -----{Subroutines}----------------------------------------- 
Read_Left: 
     HIGH LLinePwr ' activate sensor 
    HIGH LLineIn ' discharge QTI cap
     PAUSE 1 
    RCTIME LLineIn, 1, lLine vead sensor value
```
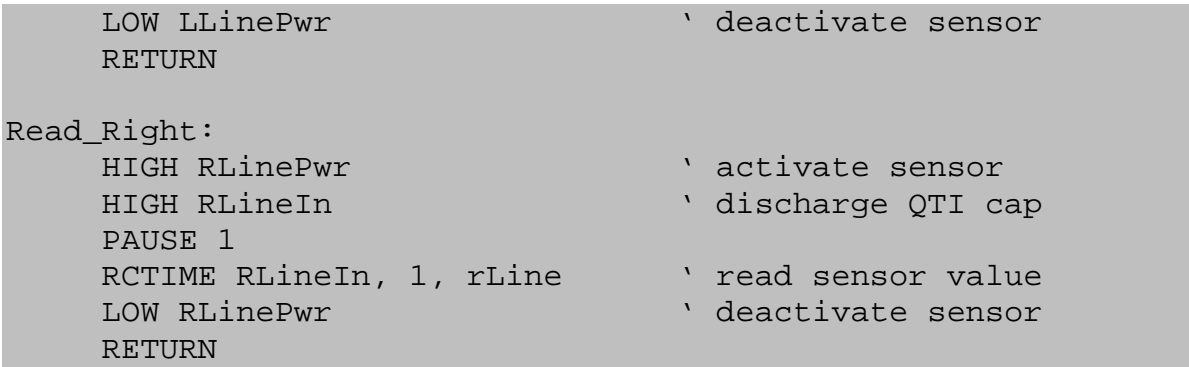

This program includes the first occurrence of a subroutine. Subroutines are easy ways to repeat pieces of code many times without having to write it again each time. Subroutines are written after the end of the code and start with the name of the subroutine followed by a colon (:) and ended with a RETURN statement.

After uploading your code to your SumoBot, keep the cable in and run the code. You will see an output window pop up. The window will display your "Left" and "Right" sensors along with a value ranging between high and low numbers. These numbers are the frequency ranges for the infrared sensors. Move the SumoBot between a white surface and a black surface, the numbers for each sensor should move up and down respectfully. If they don't both function properly, make sure your cables for the sensors are in the correct pins. If you are still having trouble, ask one of the counselors for help.

# **Infrared Headlights and Object Detection Chapter 6**

The BASIC Stamp can use infrared LEDs and detectors to detect objects to the front and side of your SumoBot. This is accomplished by the SumoBot shining an invisible path of infrared light ahead of it and determining when the light reflects off an object. These will be like your SumoBot's headlights, letting it see and react accordingly to its surroundings.

Figure 4.1 shows the assembly for the IR LEDs into their protective shells. The shells are important because they prevent stray IR light from falling directly onto the detector and causing false input.

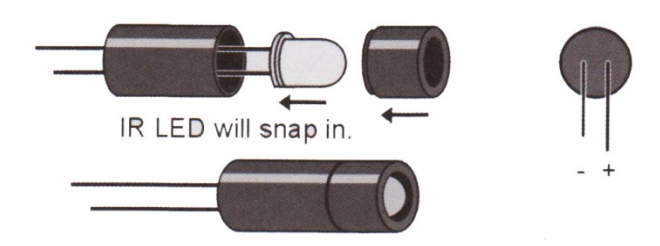

Figure 4.1: IR LED, Standoff, and Shield Assembly

After assembly, bend the wires downward at a 90 degree angle so that when looking at the back side of the shield, the positive (longer) wire is on the right. Figure 4.2 shows the IR detector; make sure the ball on the IR detector is pointing the same way as the IR LED or else it will not gather the proper input.

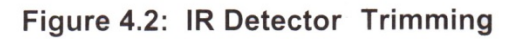

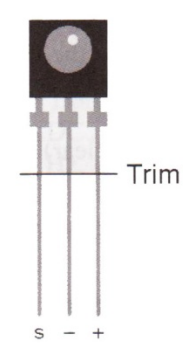

Your IR assembly should look something like this when done:

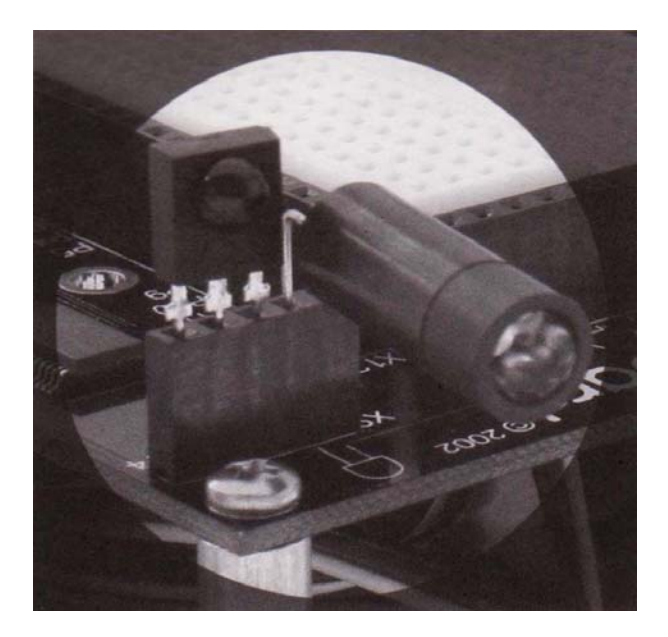

#### **Infared Test Program**

The purpose of this program is to use your IR assembly to detect and react to objects that you put in front of it. Write this and download it into your SumoBot:

```
' SumoBot_4.1_Infrared_Test_Program.BS2 
' {$STAMP BS2} 
' {$PBASIC 2.5} 
' -----{I/O Definitions}------------------------------------- 
LfIrOut PIN 4 ' left IR LED output 
LfIrIn PIN 11 ' left IR sensor input
RtIrOut     PIN 15   ' right IR LED output
RtIrIn PIN 14 ' right IR sensor input
' -----{Variables}------------------------------------------- 
irBits VAR Nib ' storage for IR target data 
irLeft VAR irBits.BIT1 
irRight VAR irBits.BIT0 
' -----{Program Code}---------------------------------------- 
Main: 
  DO 
    FREQOUT LfIrOut, 1, 38500 
    irLeft = ~LfIrIn
```

```
FREQOUT RtIrOut, 1, 38500 
     irRight = ~RtIrIn 
      DEBUG HOME, 
          "L R", CR, 
          "---", CR,
         BIN1 irLeft, " ", BIN1 irRight 
      PAUSE 20 
   LOOP 
END
```
Keep the cable in your robot and place your hand in front of each sensor to check if the numbers change. If either of them is not reacting, check your IR assembly to make sure the LED is correctly installed. If you need any further help, ask a counselor for assistance. Now that we have made sure all the parts of your SumoBot are working properly, we can finally get your robot competing against other robots!

There are two accessories you can add to your SumoBot light emitting diodes, LEDs, and speakers. LEDs are mostly just for fun, but you can play notes with a speaker.

#### **LEDs**

LEDs can be added onto your SumoBot for a little extra zazz. They really don't have too much application but to look pretty, but you can add them as a visual countdown to starting your robot, or to flash when they react to something. Installation is pretty easy, here is how:

#### **Installing an LED**

- LED
- 470 ohm resistor
- $\bullet$  Jumper wire

After you install the LED, you can test it by adding the LED's pin number location (P0 in this case, according to the picture) to your code and writing an on/off command for it. Here is the definition you will need to add, and a small example for a five second delay counter.

```
' -----{I/O Definitions}------------------------------------- 
LED PIN 0
' -----{Variables}------------------------------------- 
pulses VAR Byte 
Main: 
Start_Delay: 
      FOR pulses = 1 TO 5 
            HIGH LED 
            PAUSE 500 
            LOW LED 
            PAUSE 500 
      NEXT 
END
```
Some of the programs we will do later use a second LED. Try to install a second one by yourself. Use the example above to connect up the first LED on the left and a second one on the right. Connect the second LED to pin P2.

#### **Speakers**

The speaker outputs an assigned frequency for a set amount of time. Unfortunately, you can't make two speakers play at the same time. However, you can make simple songs or warning noises for your SumoBot.

#### **Installing a Speaker**

- Speaker
- $\bullet$  (2) Jumper wires

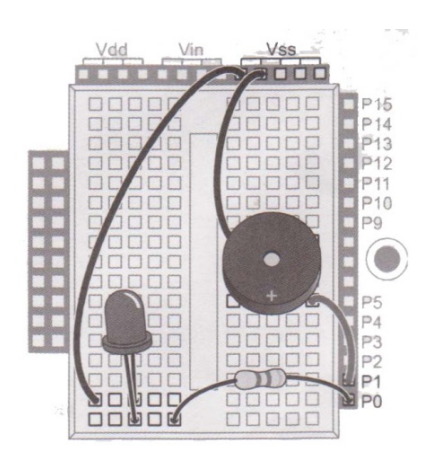

After you install the speaker, you can test it by adding the speaker's pin number location (P1 in this case, according to the picture) to your code and writing a FREQOUT command for it. The format for a FREQOUT command is as follows:

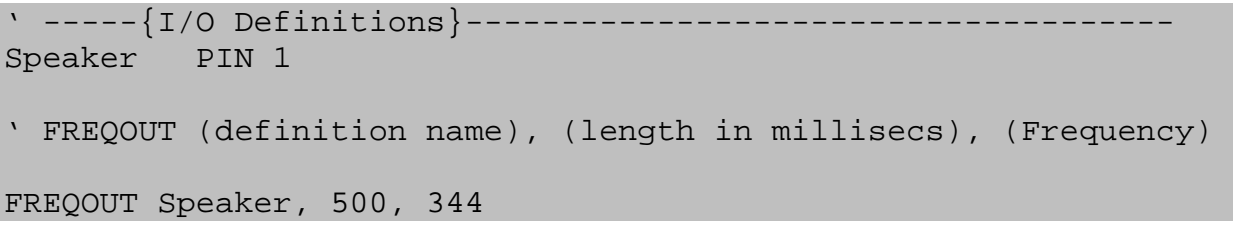

It's time to get your robot ready to rumble! The program in this chapter brings all the parts together, and adds some intelligence for fighting against your opponents. This program is technically correct, but the behavior of your robot will be slightly "off". There are some logic problems that give your robot a low IQ, but everyone else's robots will have the same program.

HINT: Once you are done typing, look through the code and find where to change the robot's behavior. Think of what you would do as a sumo wrestler in certain situations and change the code accordingly to make a more appropriate behavior. This will dramatically boost your robot's IQ – after all, you are much smarter than it.

Sorry, but there's plenty of typing ahead.

```
SumoBot 5.1 Competition Code 1.0.BS2
 \{SSTAMP BS2\}' {$PBASIC 2.5} 
' -----{I/O Definitions}------------------------------------- 
LMotor PIN 13 
RMotor PIN 12 
LLinePwr PIN 10 
LLineIn PIN 9 
RLinePwr PIN 7 
RLineIn PIN 8 
LfIrOut PIN 4 
LfIrIn PIN 11 
RtIrOut PIN 15 
RtIrIn PIN 14 
StartLED PIN 0 
SpeakerPin PIN 1 
' ------{Constants}---
SlowCon CON 30 
FastCon CON 250 
StopCon CON 750 
LFwdFast CON StopCon + FastCon 
LFwdSlow CON StopCon + SlowCon 
LStop CON StopCon 
LRevSlow CON StopCon - SlowCon 
LRevFast CON StopCon - FastCon 
RFwdFast CON StopCon - FastCon 
RFwdSlow CON StopCon - SlowCon 
RStop CON StopCon 
RRevSlow CON StopCon + SlowCon 
RRevFast CON StopCon + FastCon
```

```
' ------{Variables}---
lLine VAR Word 
rLine VAR Word 
lineBits VAR Nib 
uturncounter VAR Nib 
lbLeft VAR lineBits.BIT1 
lbRight VAR lineBits.BIT0 
pulses VAR Byte 
temp VAR Byte 
counter VAR Byte 
irBits VAR Nib 
irLeft VAR irBits.BIT1 
irRight VAR irBits.BIT0 
' -----{EEPROM Data}------------------------------------- 
RunStatus DATA $00 ' run status 
' -----{Initializations}------------------------------------- 
Reset: ' Wait for you to press the RESET button 
  READ RunStatus, temp 
 temp = ~-temp
  WRITE RunStatus, temp 
  IF (temp > 0) THEN GOTO Done 
  LOW LMotor 
  LOW RMotor 
Start_Delay: 
FOR pulses = 1 TO 5 
  HIGH StartLED 
  PAUSE 950 
  LOW StartLED 
  FREQOUT SpeakerPin, 50, 3000 
NEXT 
' -----{Main}------------------------------------- 
Start: ' Any starting behavior goes here and runs once 
  GOSUB Lunge 
  GOSUB Lunge 
  GOTO Main 
Main: 
  GOSUB Read_Line_Sensors ' Results stored in lineBits 
  IF lineBits = %00 THEN ' I dont see anything below, go ahead 
    GOTO look_ahead
```
 ELSEIF lineBits = %01 THEN ' I see the line with my right sensor! GOSUB Spin\_Right GOSUB Backup GOSUB Backup ELSEIF lineBits = %10 THEN ' I see the line with my left sensor! GOSUB Lunge GOSUB Lunge ELSE ' lineBits = %11 OMGZ, I see the line with both sensors, EVADE! GOSUB Backup GOSUB Backup GOSUB Backup GOSUB Rotate180 ENDIF Look\_Ahead: GOSUB Read\_IR\_Sensors ' Results stored in irBits IF irBits = %11 THEN ' I see something ahead! GOSUB lunge 'DEBUG "lunge", CR ELSEIF irBits = %10 THEN ' I see something to the left! GOSUB spin\_left 'DEBUG "spinning left, ir", CR ELSEIF irBits = %01 THEN ' I see something to the right! GOSUB spin\_right 'DEBUG "spinning right, ir", CR ELSE ' I don't see anything at all, walk forward GOSUB creep\_forward ENDIF GOTO Main END ' end of Main ' -----{Subroutines}------------------------------------- Read\_Line\_Sensors: HIGH LLinePwr HIGH RLinePwr HIGH LLineIn HIGH RLineIn PAUSE 1 RCTIME LLineIn, 1, lLine RCTIME RLineIn, 1, rLine LOW LLinePwr LOW RLinePwr

```
 'convert readings to bits 
   LOOKDOWN lLine, >=[500,0], lbLeft 
   LOOKDOWN rLine, >=[500,0], lbRight 
   'DEBUG HOME, "L R", CR, "-----", CR, BIN1 lbleft, " ", BIN1 
   'lbright 
   RETURN 
Read_IR_Sensors: 
   FREQOUT LfIrOut, 1, 38500 
   irLeft = ~LfIrIn 
   FREQOUT RtIrOut, 1, 38500 
   irRight = ~RtIrIn 
   'DEBUG HOME, "L R", CR, "----", CR, BIN1 irLeft, " ", BIN1
   'irRight 
   RETURN 
Look_Right: 
   FOR pulses = 1 TO 5 
     PULSOUT LMotor, LFwdSlow 
     PAUSE 20 
   NEXT 
   RETURN 
Look_Left: 
   FOR pulses = 1 TO 5 
     PULSOUT RMotor, RFwdSlow 
     PAUSE 20 
   NEXT 
   RETURN 
Creep_Forward: 
   FOR pulses = 1 TO 5 
     PULSOUT LMotor, LFwdSlow 
     PULSOUT RMotor, RFwdSlow 
     PAUSE 20 
   NEXT 
   RETURN 
Lunge: 
   FOR pulses = 1 TO 10 
    PULSOUT LMotor, LFwdFast 
     PULSOUT RMotor, RFwdFast 
    PAUSE 20 
   NEXT
```
RETURN

```
Backup: 
   FOR pulses = 1 TO 10 
     PULSOUT LMotor, LRevFast 
     PULSOUT RMotor, RRevFast 
     PAUSE 20 
   NEXT 
   RETURN 
Spin_Left: 
   FOR pulses = 1 TO 10 
     PULSOUT LMotor, LRevFast 
     PULSOUT RMotor, RFwdFast 
     PAUSE 20 
   NEXT 
   RETURN 
Spin_Right: 
   FOR pulses = 1 TO 10 
     PULSOUT LMotor, LFwdFast 
     PULSOUT RMotor, RRevFast 
     PAUSE 20 
   NEXT 
   RETURN 
Rotate180: 
   FOR pulses = 1 TO 30 
     PULSOUT LMotor, LFwdFast 
     PULSOUT RMotor, RRevFast 
     PAUSE 20 
   NEXT 
   RETURN 
Dosomething: 
   ' program whatever you want here. 
   RETURN 
Done:
```
END

There you have it, after you upload your code onto your SumoBot; your robot will be ready to fight in the ring! Just no cheating of any kind, and try not to kick them around or drop them – keep those battle rings on the floor! You have learned everything necessary to fight; however, there are additional activities in the next few chapters, such as adding lights onto your bot, if you are interested in making your robot cooler.

# **Robo Art Chapter 9**

There are plenty of artistic things you can do with your SumoBot. If you want to win one of our fabulous prizes though, you may want to think outside of the box and be a little bit more creative. Instead of drawing some simple spirals, try spelling a word. Or if you want to draw something a bit more complex, try drawing a character or maybe some kind of scene, like the kind you used to draw in kindergarten to get hung up on the refrigerator door. Unfortunately for the songs, you cannot play more than one note at a time, but maybe you can combine both a song and drawing? Or if we have the resources, you could use two SumoBots and do a song in harmony! The only limit is you.

#### **Drawing**

There are plenty of artistic things you can do with your SumoBot. Remember though, if you want to win, be creative. Drawing with your SumoBot is very simple; tape a marker to a side of the bot so that the tip is touching the ground. Make sure that the marker isn't pressing too hard on the ground, because this can make your SumoBot's movements slower or impaired. When you want to program what your bot will draw, consider making subroutines for each kind of movement you would need so that you can easily map out the pattern your SumoBot will draw. Subroutines could be things like make a circle, rotate left 180 degrees, move forward one second, or hold position for 5 seconds. Refer to the competition code in Chapter 5 for subroutine examples. Here's a simple Spirograph example to try out:

```
SumoBot 7.1 Drawing.BS2
' {$STAMP BS2} 
' {$PBASIC 2.5} 
' -----{I/O Definitions}------------------------------------- 
LMotor PIN 13 Yeft servo motor
RMotor PIN 12 Tight servo motor
' -----{Constants}-------------------------
LFwd CON 850 ' left motor fwd 
LStop CON 750 ' left motor stop 
LRev CON 650 (CON 650) Left motor reverse<br>RFwd CON 650 (CON 650) Pright motor fwd
LFwd CON 850<br>
LStop CON 750<br>
LRev CON 650<br>
RFwd CON 750
RStop CON 750 <br>RRev CON 850 <br>RRev CON 850 <br>Pright motor rever
                                 ' right motor reverse
' -----{Variables}------------------------------------------- 
pulses VAR Byte ' servo pulses counter
' -----{Initialization}-------------------------------------- 
Reset: \overline{ } initialize motor outputs
    LOW LMotor 
     LOW RMotor
```

```
PAUSE 2000 ' pauses for 2 seconds
' ------{Program Code}---------
Main: 
DO 
      GOSUB Spin360 
      GOSUB ForwardaBit 
LOOP 
END 
ForwardaBit: 
     FOR pulses = 1 TO 15 ' move fwd slightly 
     PULSOUT LMotor, LFwd 
     PULSOUT RMotor, RFwd 
      PAUSE 20 
     NEXT 
     RETURN 
Spin360: 
     FOR pulses = 1 TO 130 \cdot pivot ~360 on right wheel
     PULSOUT LMotor, LFwd 
     PULSOUT RMotor, RStop 
      PAUSE 20 
     NEXT 
      RETURN
```
#### **Songs**

Songs are quite amusing to program on SumoBots. To do this, you will need to install a speaker, as explained in Chapter 6. These programs can be quite tedious, but very fun. It is very easy to think up a song to imitate, but programming it can be a little bit more difficult. You will have to use the FREQOUT command, again, described in Chapter 6, to program every single note. Remember that the speakers can only play one note at a time, so harmony is very hard to do. Songs take a lot of patience but are very rewarding. You could consider writing subroutines for repeating parts of songs to slim the contents of your program down a bit. Here is an example of a two note song:

```
' SumoBot_7.2_Two_Note_Song.BS2 
' {$STAMP BS2} 
' {$PBASIC 2.5} 
' -----{I/O Definitions}------------------------------------- 
Speaker PIN 1
```
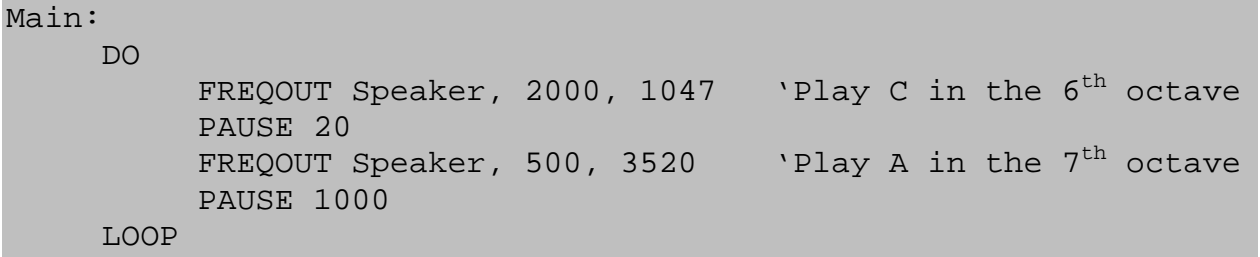

END

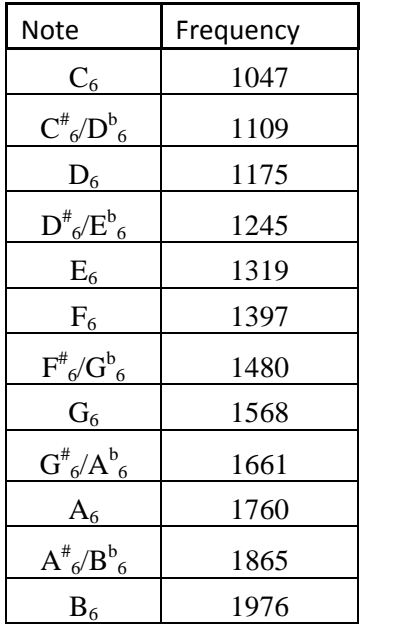

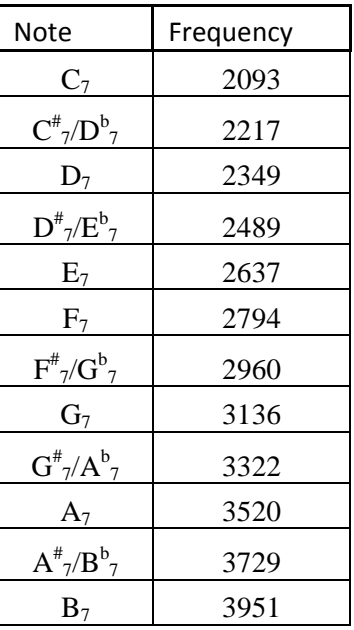

The tables above are a conversion chart that shows the frequency that corresponds to a note in a particular octave. The higher the frequency, the higher pitch the note will be. For more note conversions or more on the science and math of how we got these numbers, visit the following website:

http://www.phy.mtu.edu/~suits/notefreqs.html

Here are some additional exercises to try out if you have extra time on your hands. The The Line Follow exercise helps you understand how to program the line sensors and the Object Seeker exercise can help you with some more advanced strategies for the SumoBot Competition.

#### **Line Follow**

Now that you have a little programming experience under your belt, this program has some subroutine calls left out. It is up to you to decide how your robot should move to properly follow a line. This exercise is for using the QTI sensors on the bottom of your SumoBot to detect the colors of the SumoBot ring and move within its borders. Subroutines that move your robot are already defined, you just need to call them properly to get your robot to follow that line.

```
SumoBot Line Follow.BS2
 \{SSTAMP BS2\}' {$PBASIC 2.5} 
LMotor PIN 13 
RMotor PIN 12 
LLinePwr PIN 10 
LLineIn PIN 9 
RLinePwr PIN 7 
RLineIn PIN 8 
lLine VAR Word 
rLine VAR Word 
lineBits VAR Nib 
lbLeft VAR lineBits.BIT1 
lbRight VAR lineBits.BIT0 
LFwdFast CON 1000 
LStop CON 750 
LRevFast CON 500 
RFwdFast CON 500 
RStop CON 750 
RRevFast CON 1000 
counter VAR Byte 
Reset: 
  LOW LMotor 
  LOW RMotor 
Main:
```

```
 DO 
     GOSUB Read_Line_Sensors 'left sensor---------right sensor 
                                     ' 0 0 
     IF lbLeft = 0 AND lbRight = 0 THEN
      ' gosub to a subroutine here 
                                     ' 1 0 
     ELSEIF lbLeft = 1 AND lbRight = 0 THEN
     ' gosub to a subroutine here 
                                     \begin{array}{ccc} \cdot & 0 & \cdot & \cdot & 1 \end{array} ELSEIF lbLeft = 0 AND lbRight = 1 THEN
        ' gosub to a subroutine here 
                                     \begin{array}{ccc} \cdot & \cdot & 1 & \cdot & \cdot & \cdot & 1 \end{array} ELSEIF lbLeft = 1 AND lbRight = 1 THEN
     ' gosub to a subroutine here 
     ENDIF 
   LOOP 
END 
' [ Subroutines ]--------------------------------- 
Halt: 
   FOR counter = 0 TO 5 
     PULSOUT LMotor, LStop 
     PULSOUT RMotor, RStop 
     PAUSE 20 
   NEXT 
   RETURN 
Spin_Left: 
   FOR counter = 0 TO 5 
     PULSOUT LMotor, LFwdFast 
     PULSOUT RMotor, RRevFast 
     PAUSE 20 
   NEXT 
   RETURN 
Spin_Right: 
   FOR counter = 0 TO 5 
     PULSOUT LMotor, LRevFast 
     PULSOUT RMotor, RFwdFast 
     PAUSE 20 
   NEXT 
   RETURN 
backup:
```

```
FOR counter = 0 TO 5
     PULSOUT LMotor, LRevFast 
     PULSOUT RMotor, RRevFast 
     PAUSE 20 
   NEXT 
   RETURN 
Forward: 
   FOR counter = 0 TO 5 
     PULSOUT LMotor, LFwdFast 
     PULSOUT RMotor, RFwdFast 
     PAUSE 20 
   NEXT 
   RETURN 
Read_Line_Sensors: 
   HIGH LLinePwr 
   HIGH RLinePwr 
   HIGH LLineIn 
   HIGH RLineIn 
   PAUSE 1 
   RCTIME LLineIn, 1, lLine 
   RCTIME RLineIn, 1, rLine 
   LOW LLinePwr 
   LOW RLinePwr 
   LOOKDOWN lLine, >=[1000, 0], lbLeft 
   LOOKDOWN rLine, >=[1000, 0], lbRight 
   RETURN
```
#### **Object Seeker**

This program will use the infrared LEDs on the front of the robot to detect things ahead of it and try to ram into them. If it detects an object to the left, it will move left. To the right, it will move right. It will be on a never-ending search till the end of time, or until you turn it off. This program is similar to that of the line following exercise. I have removed the subroutine calls to get the robot to move towards an object. It is up to you to decide how your robot should move when it sees something in front of it with the front IR sensors.

```
' SumoBot_Object_Seeker.BS2 
 \{SSTAMP BS2\}' {$PBASIC 2.5} 
' -----{I/O Definitions}------------------------------------- 
LMotor PIN 13 
RMotor PIN 12 
LLinePwr PIN 10
```
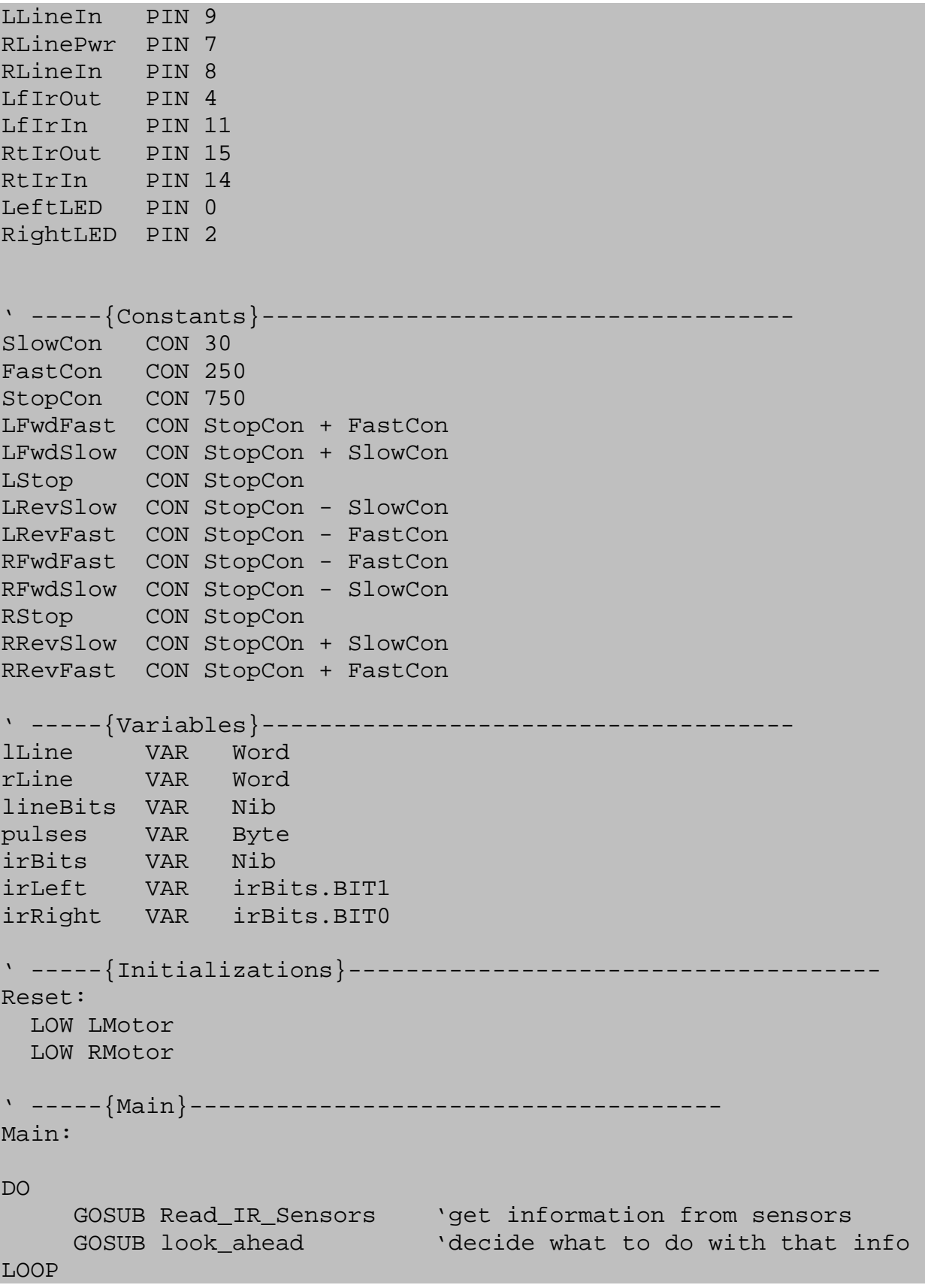

```
END
```

```
' -----{Subroutines}-------------------------------
  look ahead:
     IF irBits = %11 THEN ' I see something ahead! 
     ' gosub to a subroutine here 
     ELSEIF irBits = %10 THEN ' I see something to the left! 
     ' gosub to a subroutine here 
     ELSEIF irBits = %01 THEN ' I see something to the right! 
     ' gosub to a subroutine here 
    ELSE ' I don't see anything at all
     ' gosub to a subroutine here 
     ENDIF 
   RETURN 
Read_IR_Sensors: 
   FREQOUT LfIrOut, 1, 38500 
   irLeft = ~LfIrIn 
   FREQOUT RtIrOut, 1, 38500 
  irRight = \sim RtlrIn 'DEBUG HOME, "L R", CR, "----", CR, BIN1 irLeft, " ", BIN1
irRight 
' -----{Display IR Status}------------------------------------ 
   IF irLeft = 1 THEN 
    HIGH LeftLED 
   ELSE 
     LOW LeftLED 
   ENDIF 
   IF irRight = 1 THEN 
    HIGH RightLED 
   ELSE 
    LOW RightLED 
   ENDIF 
   RETURN 
creep_forward: 
  FOR pulses = 1 TO 5 
     PULSOUT LMotor, LFwdSlow 
     PULSOUT RMotor, RFwdSlow
```
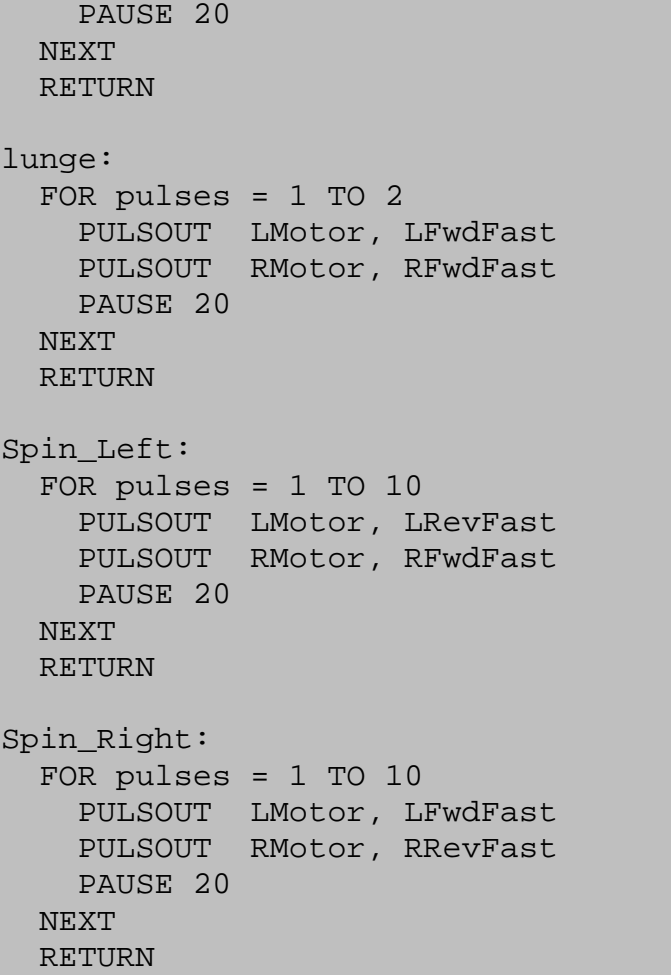